Päivitetty viimeksi 2024-03-13

# **Testaus ns. keinohetuilla eli ns. 900-sarjan henkilötunnuksilla**

# **Vaihtoehdot etsiä tapauksia syntymä-rajapinnan testaukseen**

- 1) Äitejä löytyy valmiiksi haettuna [https://testiaineisto.fi](https://testiaineisto.fi/) json muodossa. Löydät tapaukset näin:
	- a. Kirjaudu testiaineisto.fi.
	- b. Valitse 'Selaile paketteja', 'Näytä paketit'.
	- c. Etsi **ok** tapausten paketti: **2024-syntymä-ok.**
		- 1. Valitse: näytä lisää.
		- 2. Valitse listasta äiti. Vain muutama tapaus näkyy.
		- ii. TAI
			- 1. Valitse: Lataa paketti.
			- 2. Sinulle muodostuu **json-**muotoinen tiedosto, jossa on useita henkilötunnuksia äideille.
	- d. Etsi **virhe** tapausten paketti: **2024-syntymä-virhe.**
		- 1. Valitse: näytä lisää.
		- 2. Valitse listasta äiti. Vain muutama tapaus näkyy.
		- ii. TAI
			- 1. Valitse: Lataa paketti.
			- 2. Sinulle muodostuu **json-**muotoinen tiedosto, jossa on useita henkilötunnuksia äideille.
- 2) Äitejä voi etsiä myös itse syöttämällä hakuehdot:
	- a. Kirjaud[u https://testiaineisto.fi](https://testiaineisto.fi/)
	- b. Valitse: Selaile testiaineistoja
	- c. **OK tapauksia**. Syötä hakurajaimet oikeaan reunaan:
		- a. Ikä: 18-45
		- b. Sukupuoli: nainen
		- c. Kansalaisuus: Suomi
		- d. Kotikunta: valitse yksi paikkakunta, esimerkiksi Helsinki
		- e. Kuollut: ei
		- f. Tila: aktiivi.
		- 2. Valitse: HAE.
		- 3. Valitse listasta äiti.
	- d. **VIRHE tapauksia**. Syötä hakurajaimet oikeaan reunaan, esimerkiksi:
		- a. Sukupuoli: nainen
		- b. Kotikunta: ei kotikuntaa Suomessa.
		- 2. TAI
			- a. Sukupuoli: nainen
			- b. Ikä: 5-10.
		- 3. TAI
			- a. Sukupuoli: mies
			- b. Ikä: 8-9.
		- ii. Valitse: HAE.
		- iii. Valitse listasta äiti.

### 3) Äideistä muutama esimerkki:

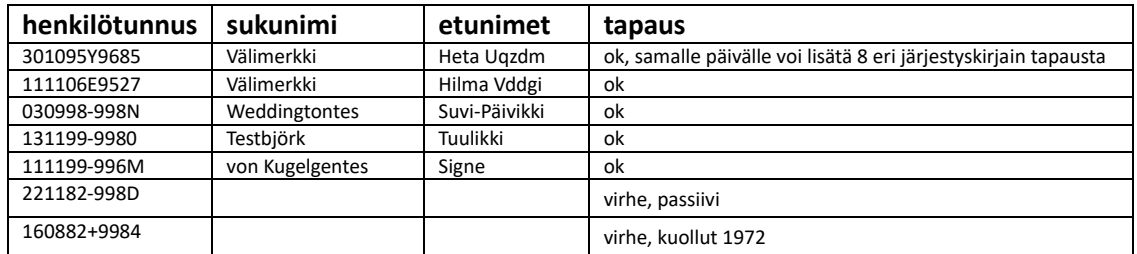

#### **Testaus**

- Etsi äidit, ohjeet edellä.
- Lähetä sanoma
	- o Testaa sekä onnistunut että epäonnistunut tapaus, esimerkiksi:
		- Ok
			- Äidille on syntynyt yksi lapsi.
			- Äidille on syntynyt kaksoset. Samaa äitiä voi käyttää useampaan tapaukseen – monikkoraskaus (A, B, C, D, E, F, G, H ).
			- HUOM! Sovi *[testaus@dvv.fi](mailto:testaus@dvv.fi)* kanssa ajankohta, jolloin DVV tarkastaa testin.
		- **Virhe** 
			- Äidin henkilötunnusta ei löydy.
			- Sama tapaus uudelleen.
			- Äidillä ei ole kotikuntaa Suomessa.
			- Äiti liian nuori.
			- Sanomassa tekninen virhe, jolloin paluusanoma on erilainen kuin muutoin.
- Etsi toinen äiti tai korjaa muuta dataa sanomassa, jos lähetys epäonnistuu.

# **VTJkyselyn käyttö VTJylläpidon testauksen apuna**

- VTJkyselyn ns.koulutus-ympäristö[: https://vtjkyselykoulutus.2016.vrk.fi](https://vtjkyselykoulutus.2016.vrk.fi/) Sivustolta näkee tilanteen aina vain ENNEN päivitystä.